# **^1 USER MANUAL**

# **^2 Geo Brick LV NSLS II**

^3 **Geo Brick LV NSLS II**

^4 BH08-C0-442-000xxxxxx

^5 July 11, 2011

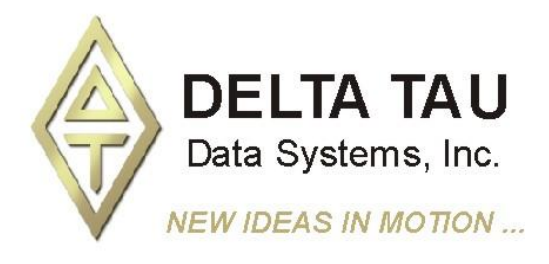

*Single Source Machine Control Power // Flexibility // Ease of Use 21314 Lassen Street Chatsworth, CA 91311 // Tel. (818) 998-2095 Fax. (818) 998-7807 // www.deltatau.com*

{This page intentionally left blank}

#### *Copyright Information*

© 2011 Delta Tau Data Systems, Inc. All rights reserved.

This document is furnished for the customers of Delta Tau Data Systems, Inc. Other uses are unauthorized without written permission of Delta Tau Data Systems, Inc. Information contained in this manual may be updated from time-to-time due to product improvements, etc., and may not conform in every respect to former issues.

To report errors or inconsistencies, call or email:

#### **Delta Tau Data Systems, Inc. Technical Support**

Phone: (818) 717-5656 Fax: (818) 998-7807 Email: [support@deltatau.com](mailto:support@deltatau.com) Website: [http://www.deltatau.com](http://www.deltatau.com/)

#### *Operating Conditions*

All Delta Tau Data Systems, Inc. motion controller products, accessories, and amplifiers contain static sensitive components that can be damaged by incorrect handling. When installing or handling Delta Tau Data Systems, Inc. products, avoid contact with highly insulated materials. Only qualified personnel should be allowed to handle this equipment.

In the case of industrial applications, we expect our products to be protected from hazardous or conductive materials and/or environments that could cause harm to the controller by damaging components or causing electrical shorts. When our products are used in an industrial environment, install them into an industrial electrical cabinet or industrial PC to protect them from excessive or corrosive moisture, abnormal ambient temperatures, and conductive materials. If Delta Tau Data Systems, Inc. products are directly exposed to hazardous or conductive materials and/or environments, we cannot guarantee their operation.

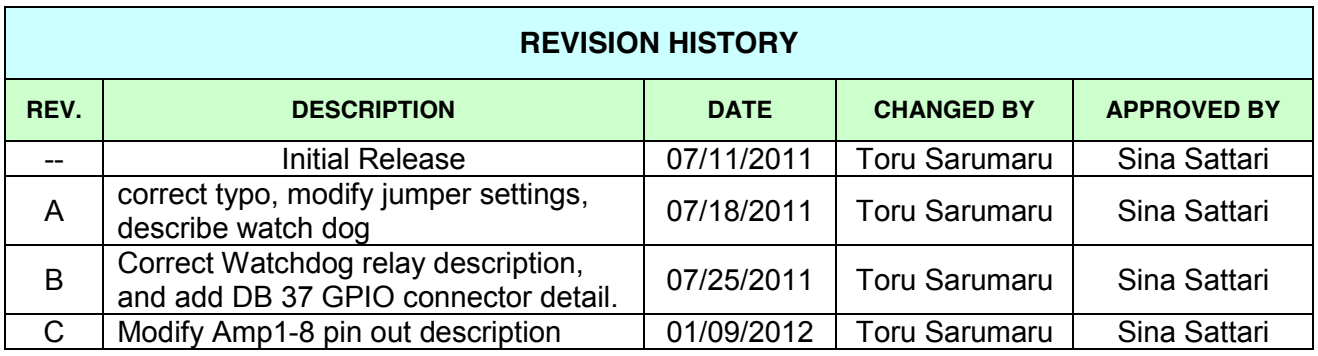

# **Table of Contents**

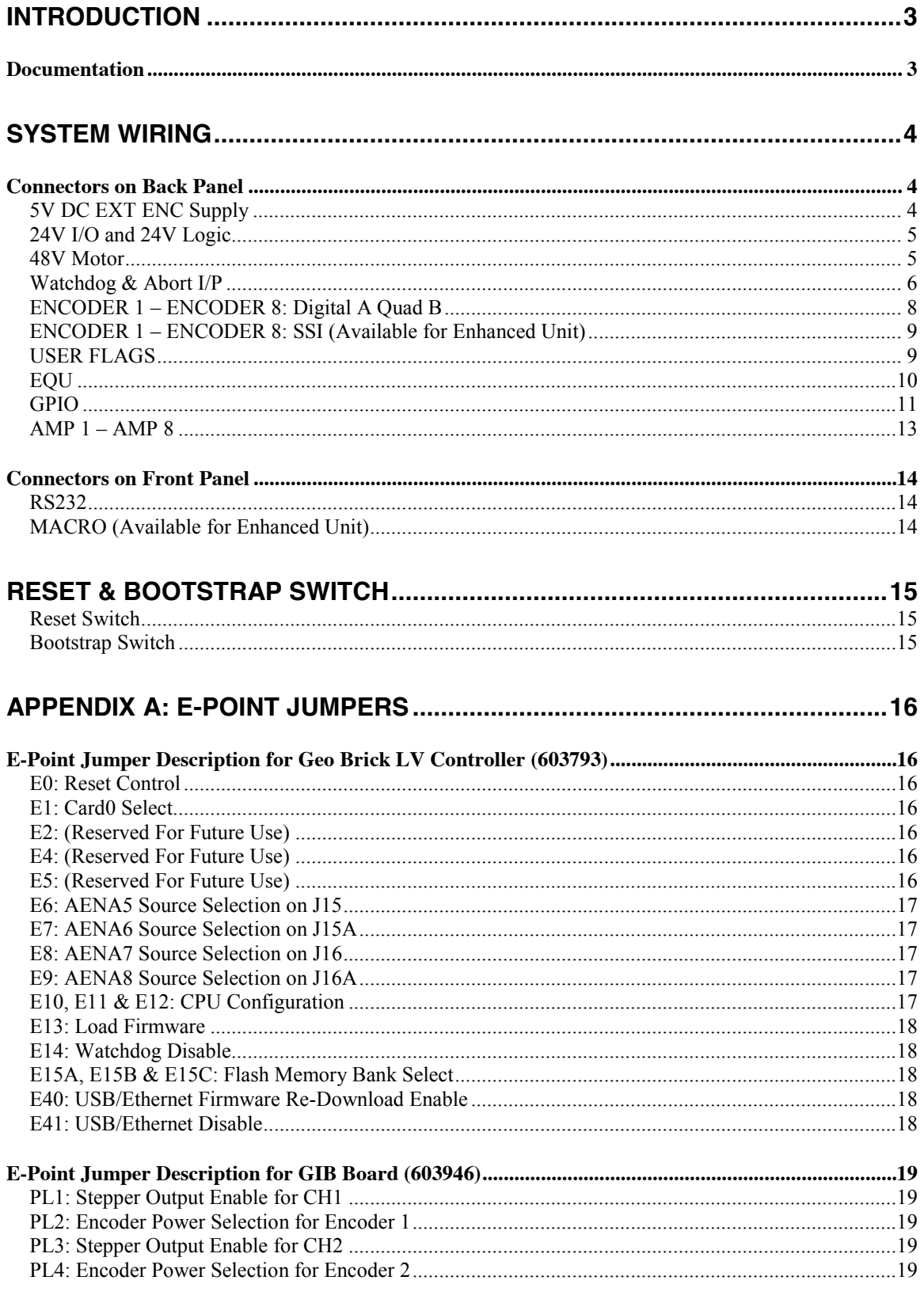

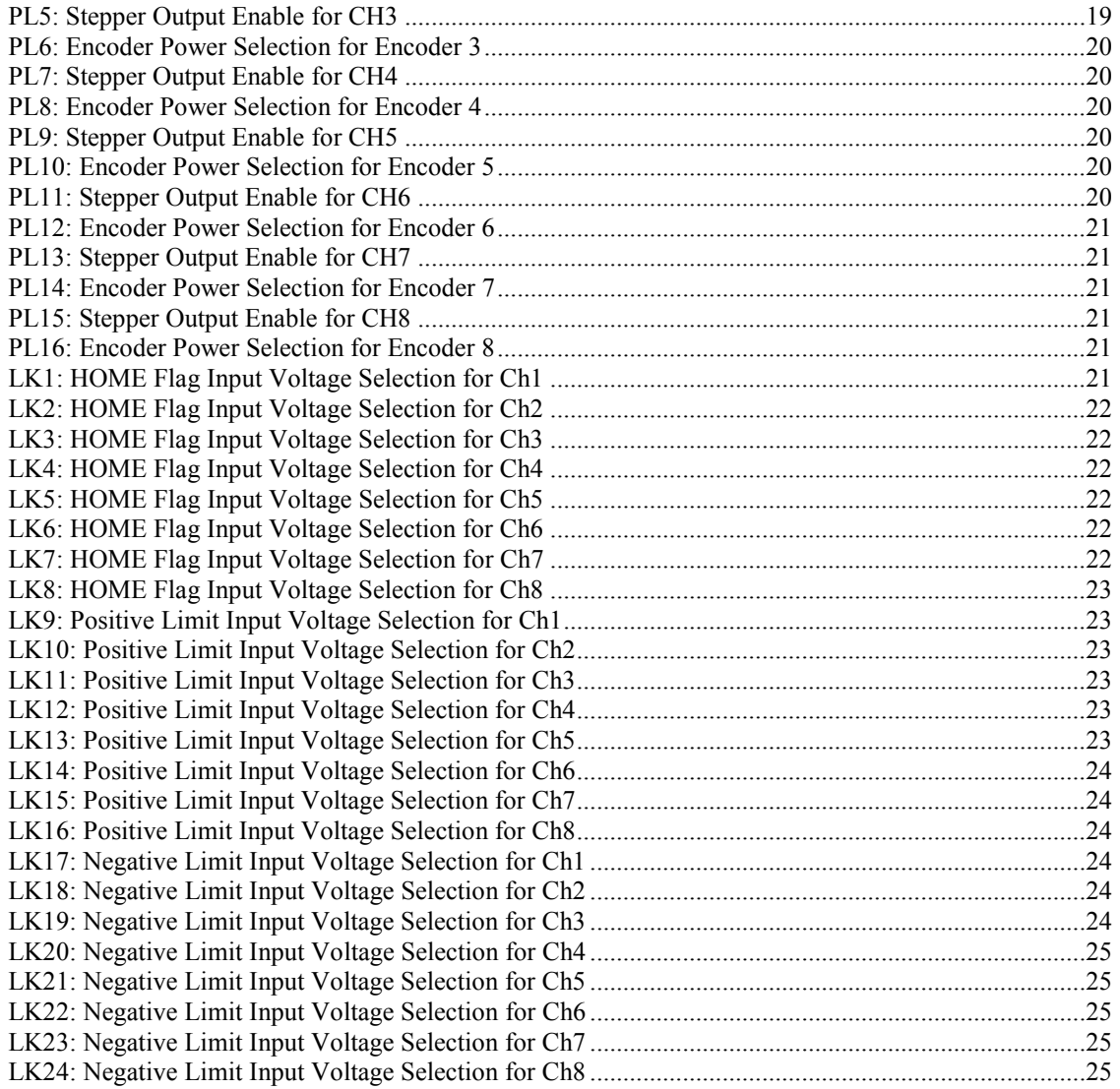

# <span id="page-6-0"></span>**Introduction**

The Geo Brick **L**ow **V**oltage, 12~60V(DC) bus power input, combines the intelligence and capability of the Turbo PMAC2 motion controller with the latest MOSFET technology, resulting in a compact 4 or 8- axis smart servo package. The flexibility of the Turbo PMAC2 enables the Geo Brick LV to drive Stepper, Brush, or Brushless motors with unsurpassed pure digital DSP performance.

The Geo Brick LV also features a wide variety of options varying from processor speeds as high as 240MHz, multiple digital and analog inputs/outputs, USB2.0, Ethernet 100 Base T, serial communication, and Fieldbus connectivity to virtually accepting any type of encoder feedback.

#### <span id="page-6-1"></span>*Documentation*

In conjunction with this hardware reference manual, the Turbo Software Reference Manual and Turbo PMAC User Manual and Geo Brick LV are essential for proper use, motor setup, and configuration of the Geo Brick LV. It is highly recommended to always refer to the latest revision of the manuals found on Delta Tau's website, under Support>documentation>Manuals: Delta Tau [Manuals Link](http://www.deltatau.com/Manuals/default.aspx)

# <span id="page-7-0"></span>**System Wiring**

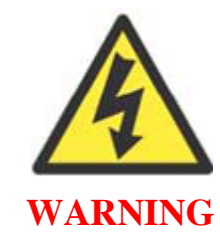

Installation of electrical control equipment is subject to many regulations including national, state, local, and industry guidelines and rules. General recommendations can be stated but it is important that the installation be carried out in accordance with all regulations pertaining to the installation.

# <span id="page-7-1"></span>*Connectors on Back Panel*

#### <span id="page-7-2"></span>**5V DC EXT ENC Supply**

This connector is to provide the external 5 volts to the encoder power. In order to use it, it also requires changing the jumpers on 300-603946-10X board. Please see the jumper setting in this manual.

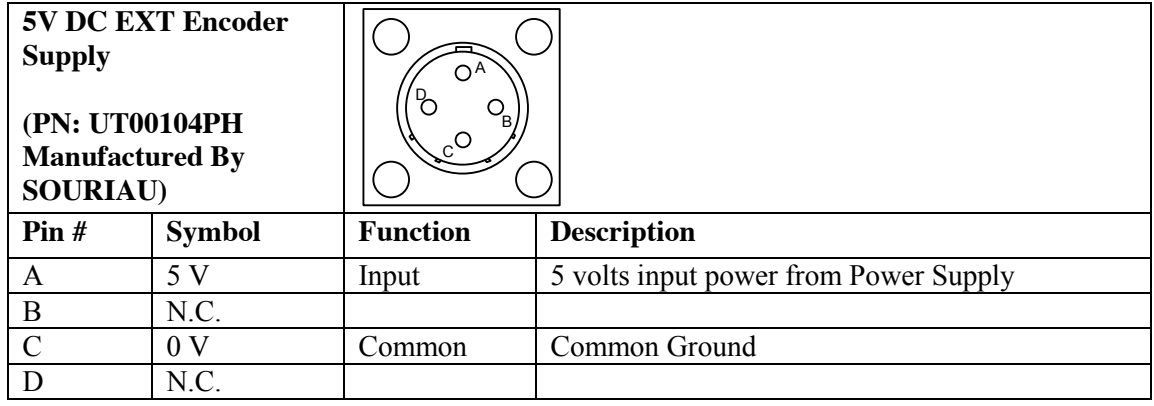

This is a list of mating connector and pin.

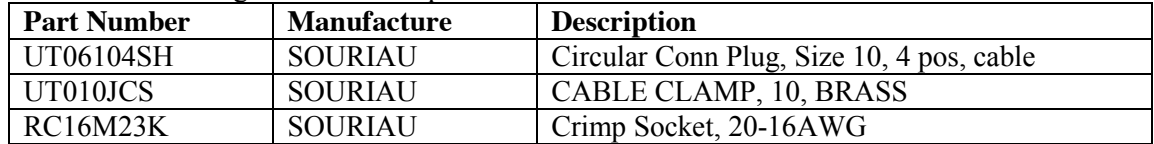

#### <span id="page-8-0"></span>**24V I/O and 24V Logic**

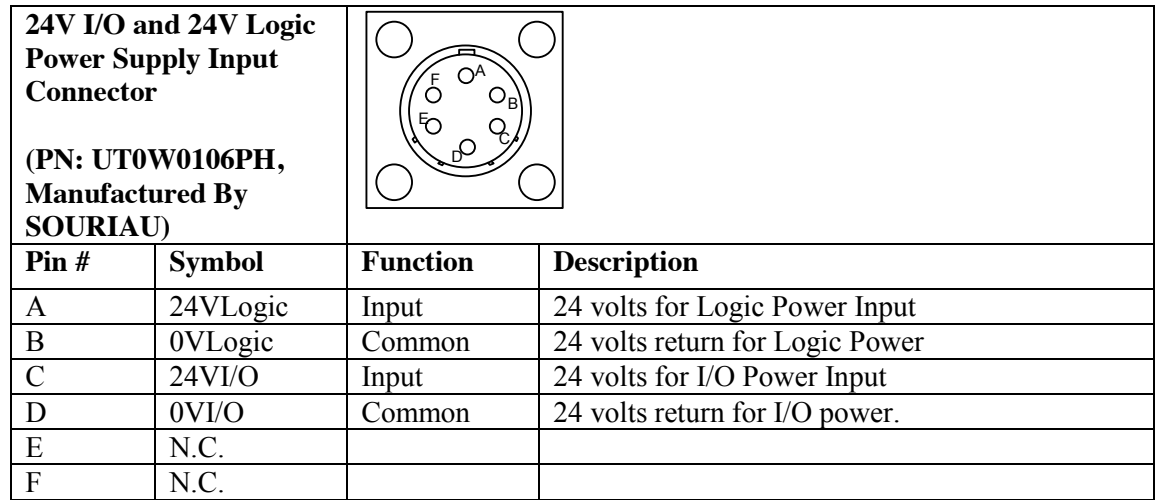

#### This is a list of mating connector and pin.

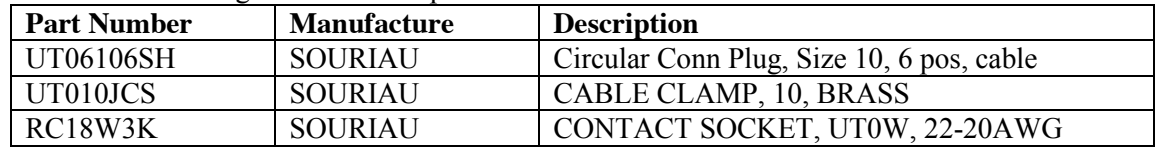

#### <span id="page-8-1"></span>**48V Motor**

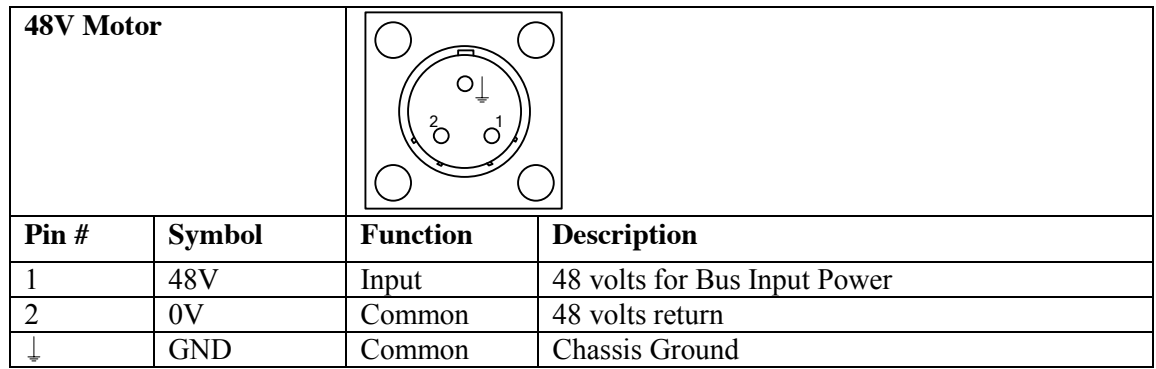

#### This is a list of mating connector and pin.

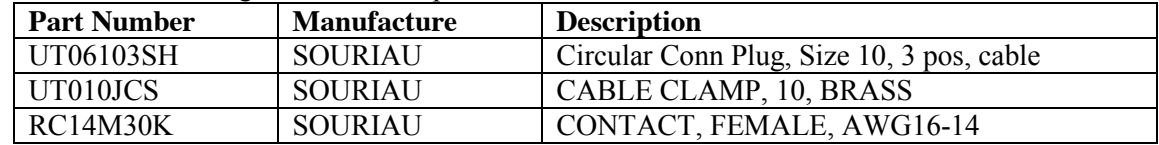

#### <span id="page-9-0"></span>**Watchdog & Abort I/P**

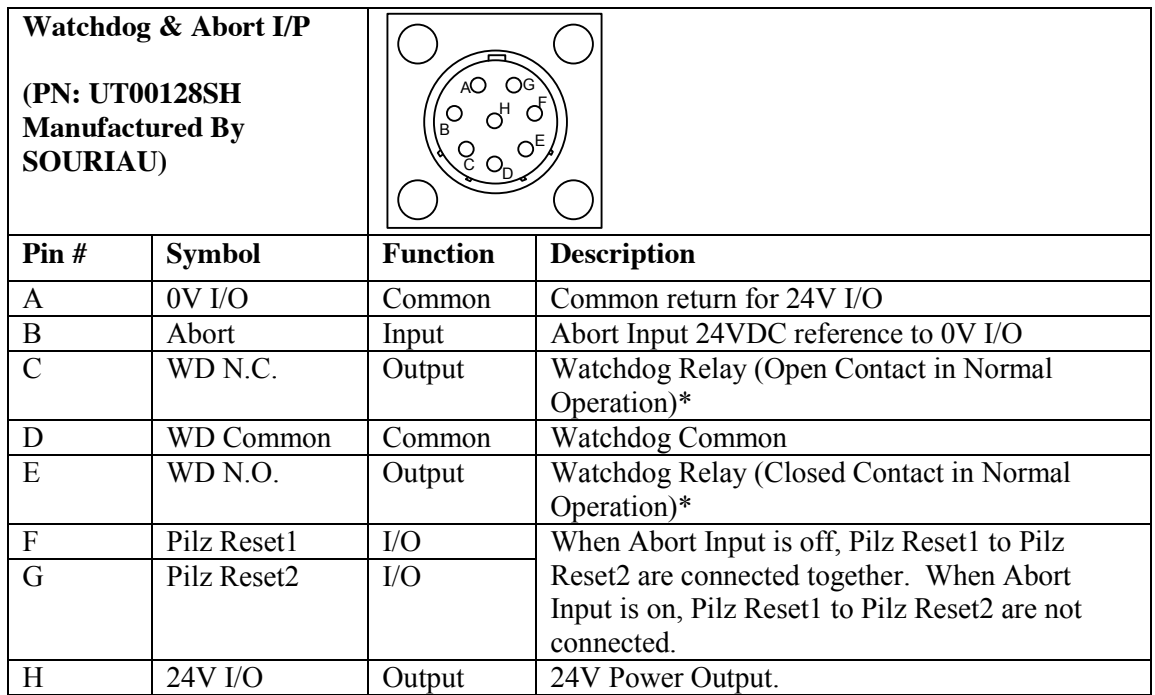

\* When the Geo Brick LV is operating normally, the contact for WD N.C. is open, and the contact for WD N.O. is closed. When a watchdog condition occurs, the WD N.C. contact will be closed, and the WD N.O. contact will be open.

When Abort Input is off, Pilz Reset1 and Pilz Reset 2 are connected at normal condition. When Abort Input is On, Pilz Reset 1 and Pilz Reset 2 are not connected at normal condition. When PMAC gets watchdog, Pilz Reset 1 and Pilz Reset 2 are not connected in any conditions of Abort Input.

There is a schematic in below as a reference.

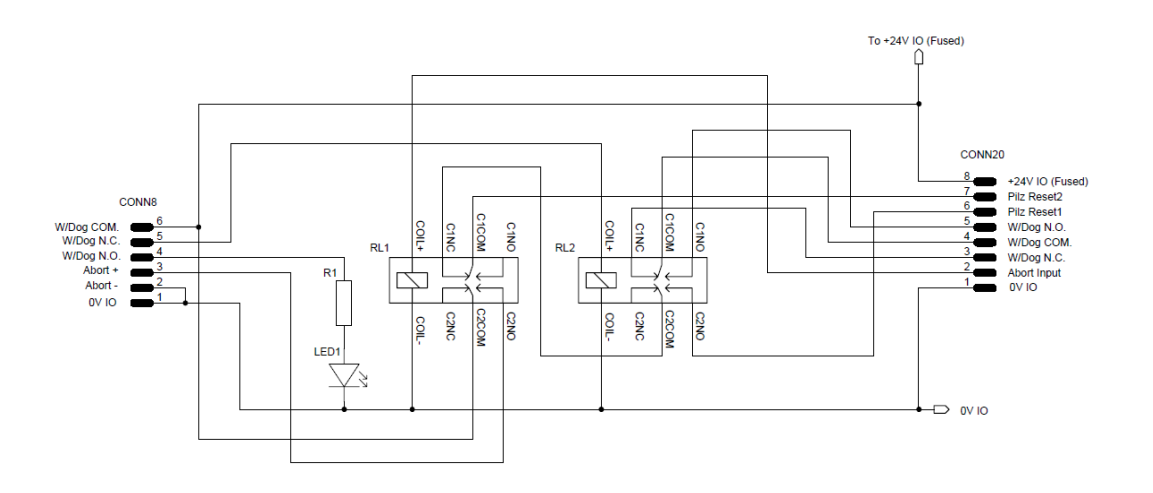

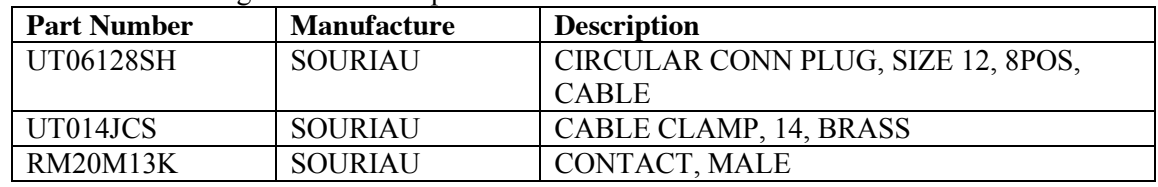

#### This is a list of mating connector and pin.

# <span id="page-11-0"></span>**ENCODER 1 – ENCODER 8: Digital A Quad B**

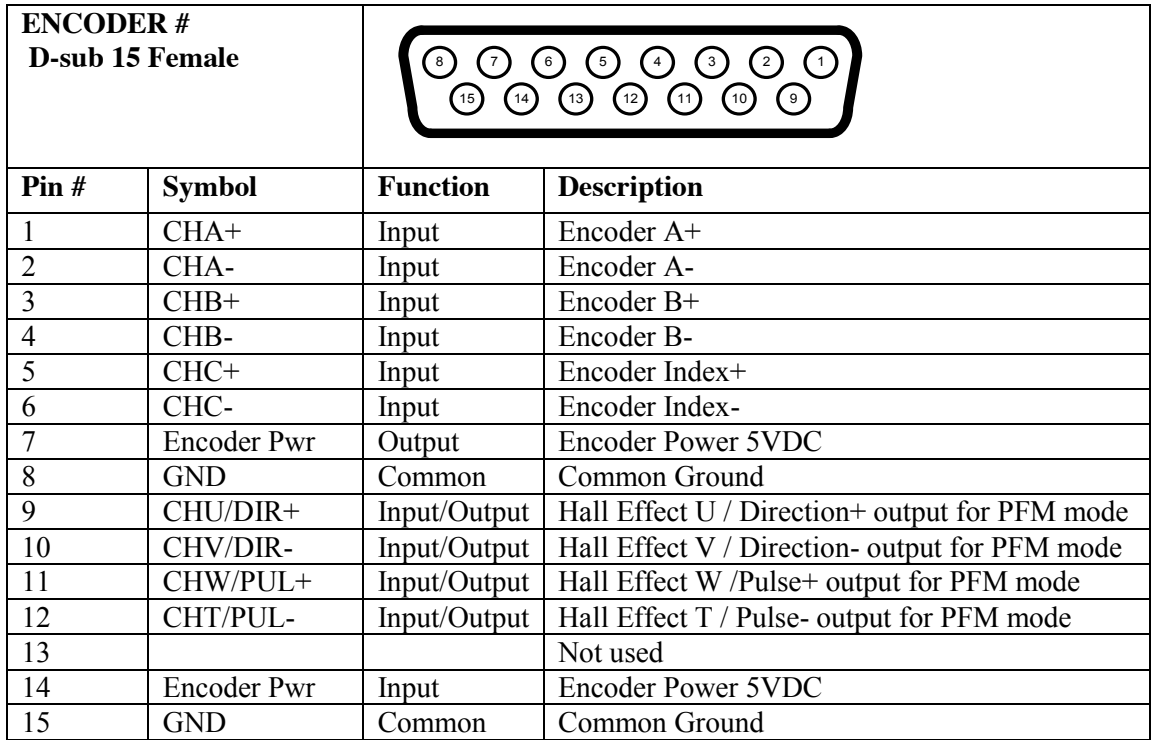

# <span id="page-12-0"></span>**ENCODER 1 – ENCODER 8: SSI (Available for Enhanced Unit)**

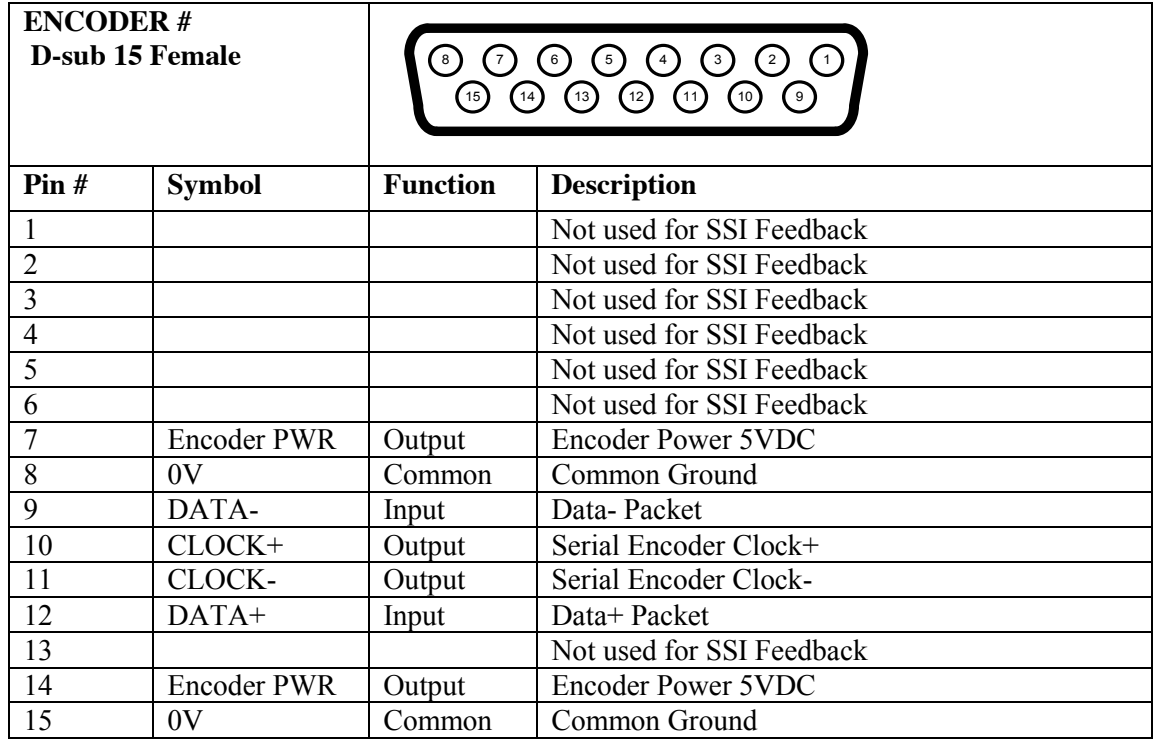

# <span id="page-12-1"></span>**USER FLAGS**

User Flag Input voltage is 24V.

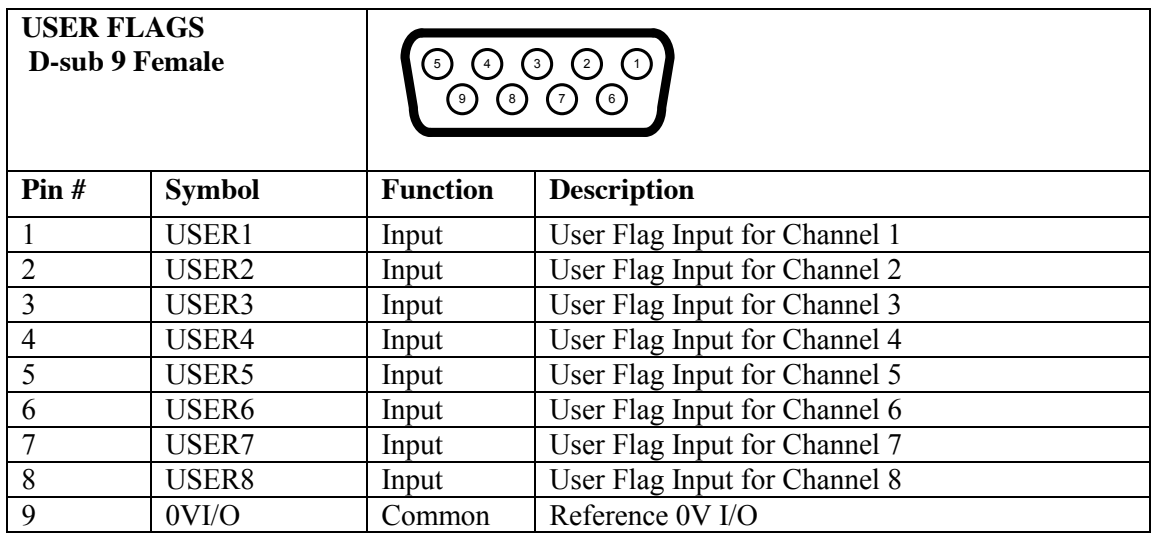

#### <span id="page-13-0"></span>**EQU**

All EQU outputs is TTL 5V.

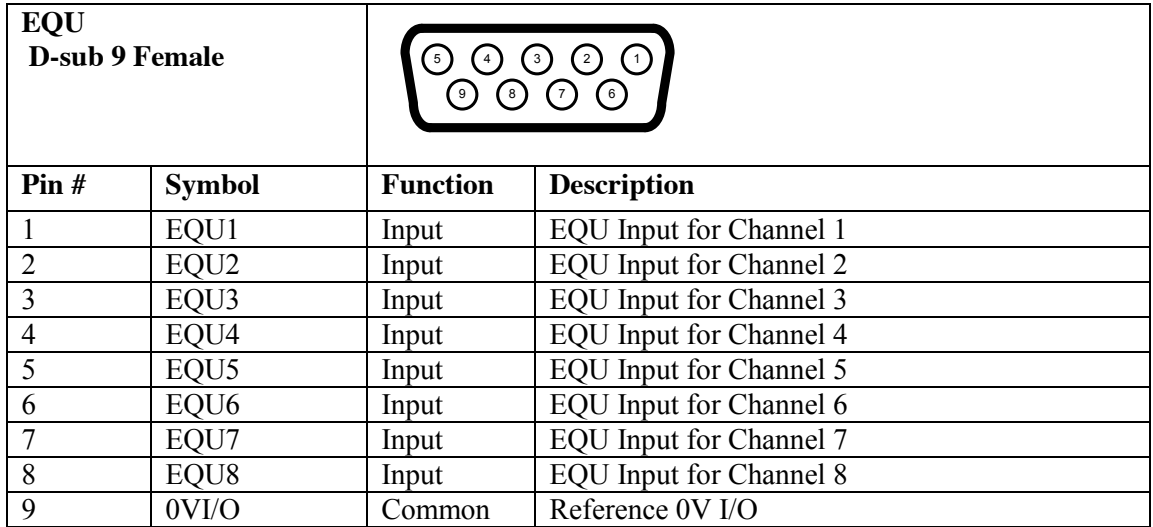

#### <span id="page-14-0"></span>**GPIO**

GPIO working voltage is 12-24V. It is configurable to work either sourcing or sinking output/input by hardware wiring.

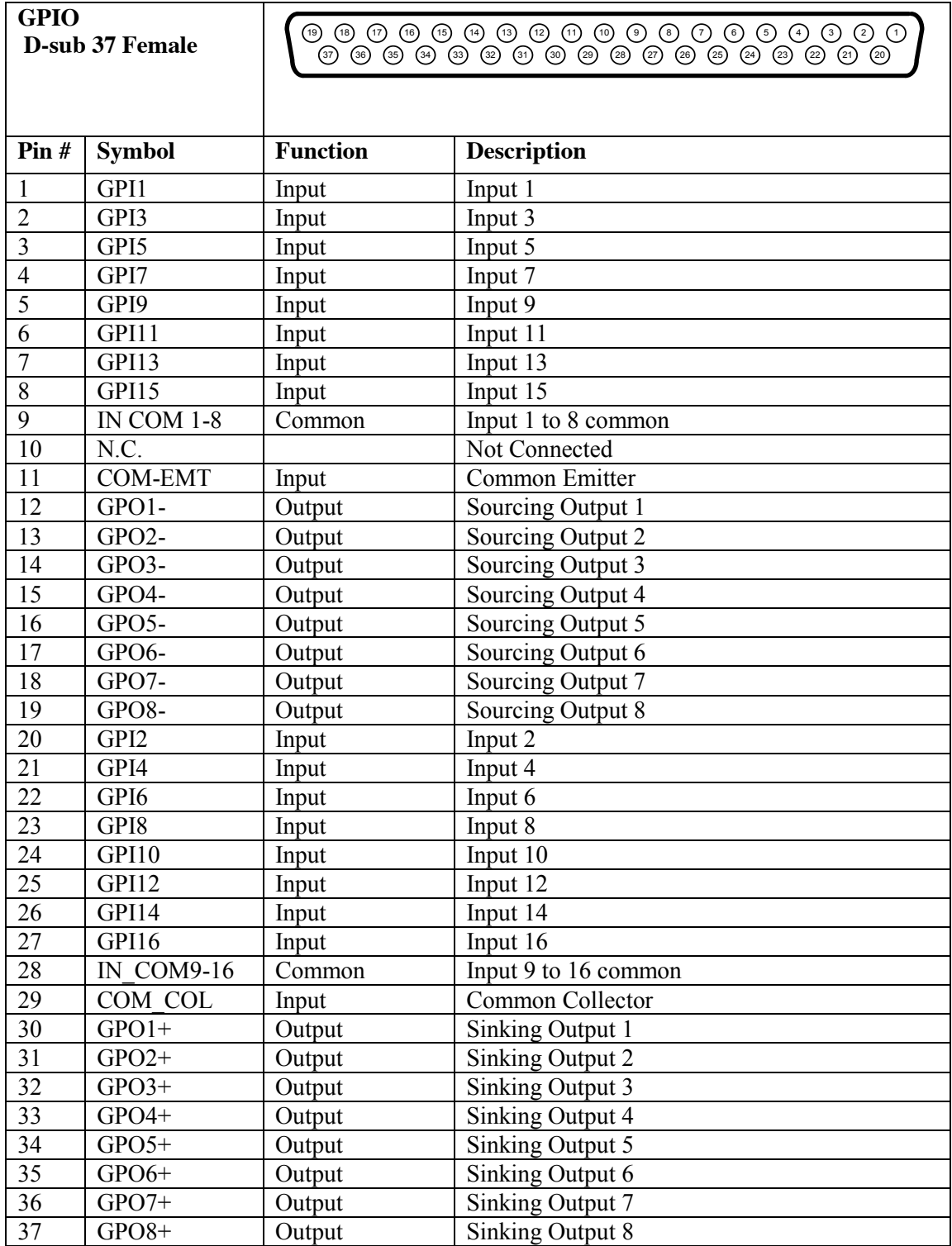

#### **Note:**

- $\checkmark$  All General Purpose I/Os are optically isolated.
- $\checkmark$  The Inputs are 12-24V, and can be wired as sinking or ourcing.
- $\checkmark$  The Outputs are 24V nominal, 0.5A maximum current overload protected.
- $\checkmark$  For Sinking Outputs, connect the COM EMT (pin11) line to the Analog Ground of the power supply and the outputs to the individual plus output lines, e.g. GPO1+
- $\checkmark$  For Sourcing Outputs, connect the COM COL (pin29) line to 12-24V and the outputs to the individual minus output lines, e.g., GPO1-
- $\checkmark$  Do not mix topologies, i.e., all sinking or all sourcing outputs. If the common emitter is used, the common collector should not be connected and vice versa.

#### <span id="page-16-0"></span>**AMP 1 – AMP 8**

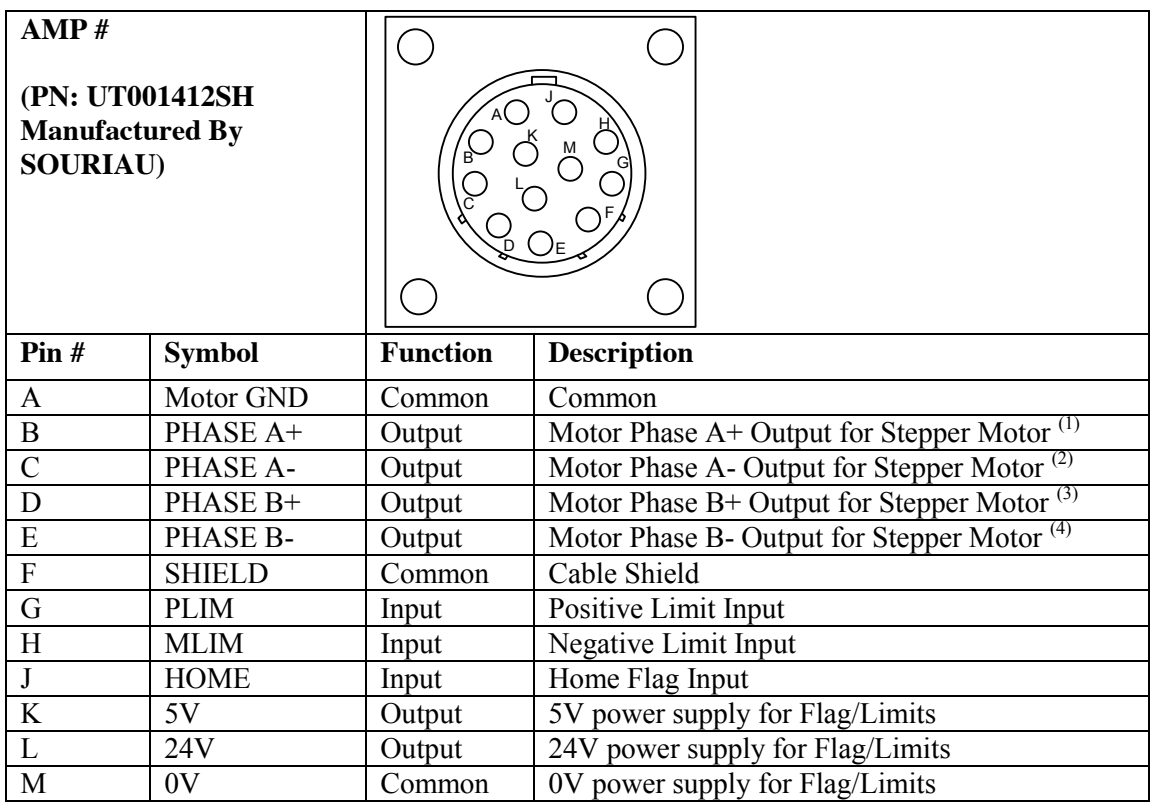

**NOTE:**

- (1) Motor Phase U for 3-phase Blushless Motor
- (2) Motor Phase W for 3-phase Blushless Motor
- (3) Motor Phase V for 3-phase Blushless Motor
- (4) Not used for 3-phase Blushless Motor

This is a list of mating connector and pin.

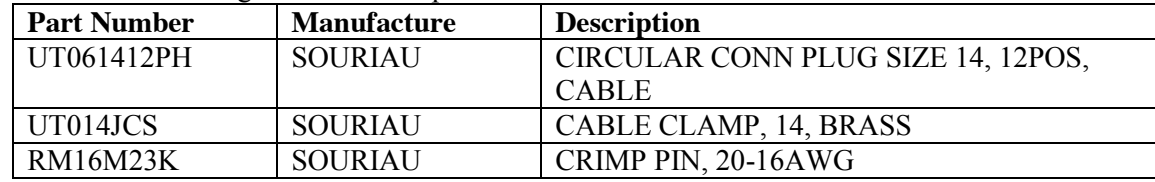

#### <span id="page-17-0"></span>*Connectors on Front Panel*

#### <span id="page-17-1"></span>**RS232**

This port can be used as a primary communication mean or employed as a secondary port that allows simultaneous communication.

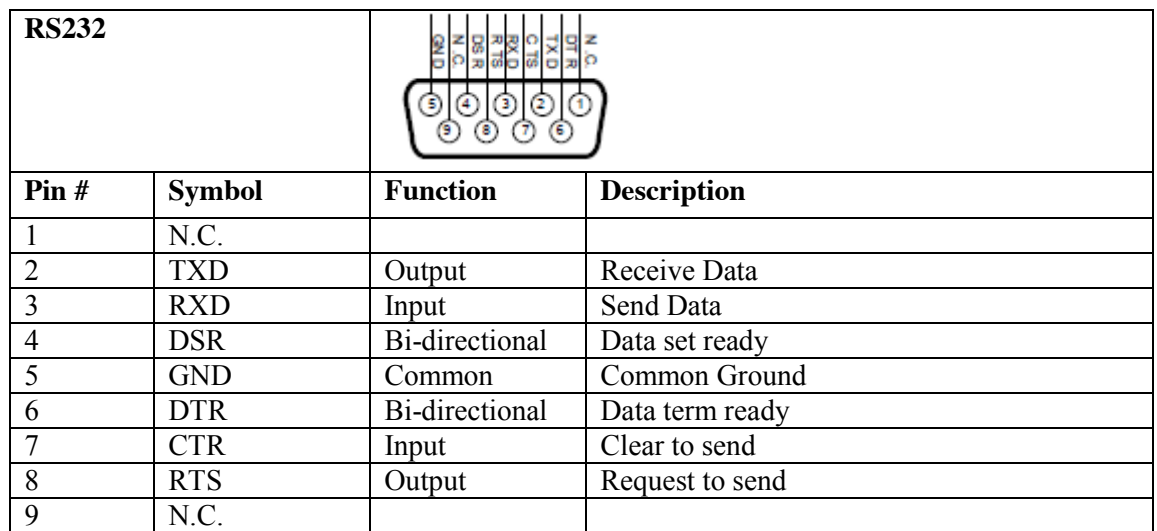

# <span id="page-17-2"></span>**MACRO (Available for Enhanced Unit)**

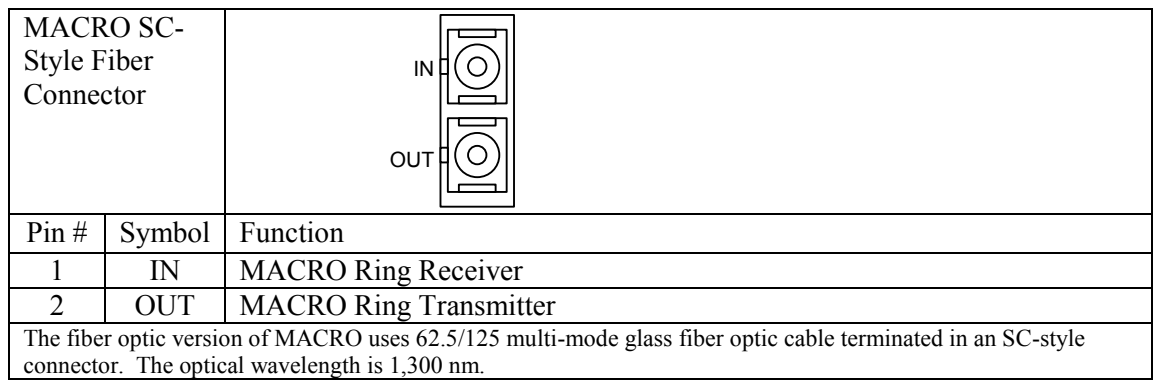

# <span id="page-18-0"></span>**Reset & Bootstrap Switch**

#### <span id="page-18-1"></span>**Reset Switch**

When this switch is on at power up, Geo Brick LV is going to re-initialize.

#### <span id="page-18-2"></span>**Bootstrap Switch**

When this switch is on at power up, geo Brick LV is now bootstrap mode. The user is able to download PMAC Firmware.

When this switch is on and hold at the normal operating condition, the user can change the IP address for Ethernet communication. There are two ways to change the IP address. The one way is to connect USB cable to the unit and open "Configure Ethernet 100 BaseT", which is coming with PMAC Executive Pro2 Suite. The user can change to the desired IP address. After change it, press "Store IP" button, and then click "Done" button.

Another way is to Open PMAC Executive Pro2 and open PCOMM server. Select Ethernet communication, and then click "Properties…" button. Click "General" button, and then change the IP address.

# <span id="page-19-0"></span>**Appendix A: E-Point Jumpers**

# <span id="page-19-1"></span>*E-Point Jumper Description for Geo Brick LV Controller (603793)*

#### <span id="page-19-2"></span>**E0: Reset Control**

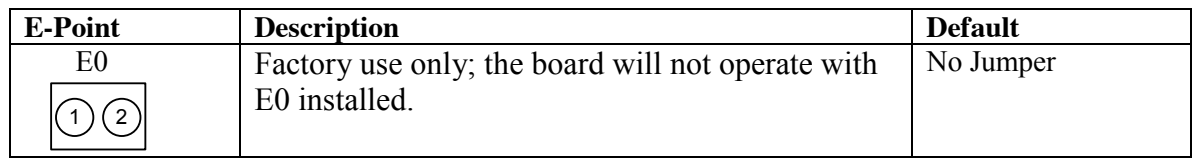

#### <span id="page-19-3"></span>**E1: Card0 Select**

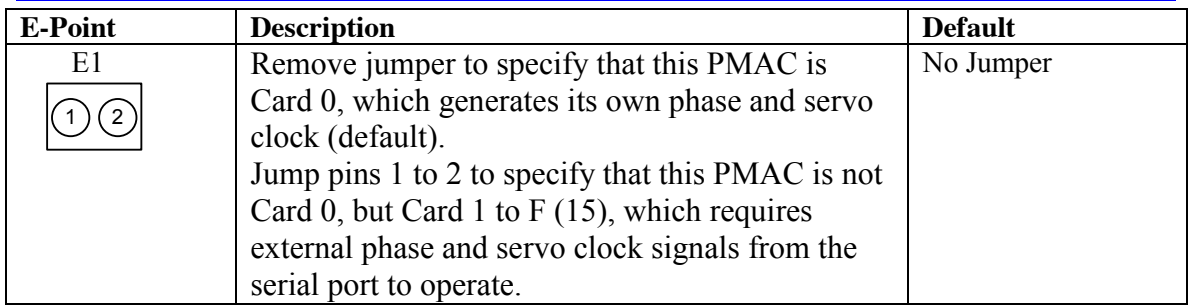

#### <span id="page-19-4"></span>**E2: (Reserved For Future Use)**

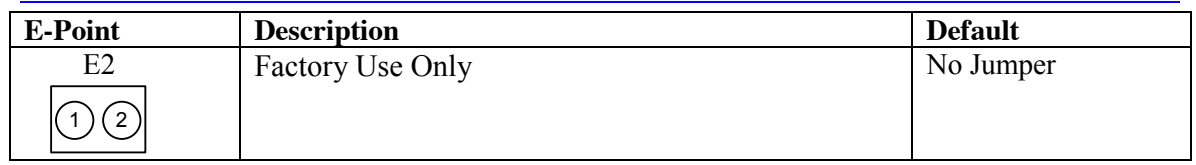

#### <span id="page-19-5"></span>**E4: (Reserved For Future Use)**

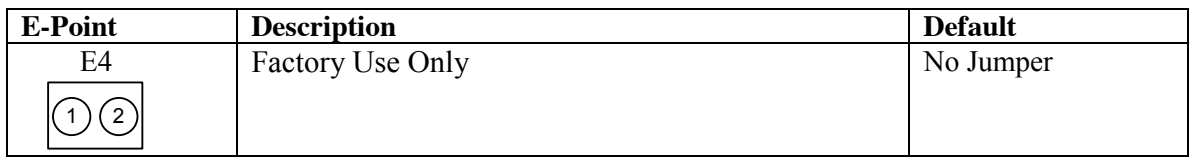

#### <span id="page-19-6"></span>**E5: (Reserved For Future Use)**

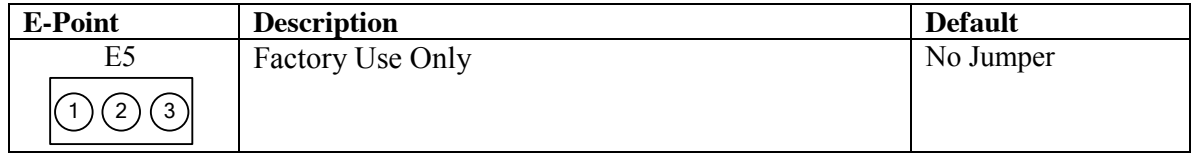

# <span id="page-20-0"></span>**E6: AENA5 Source Selection on J15**

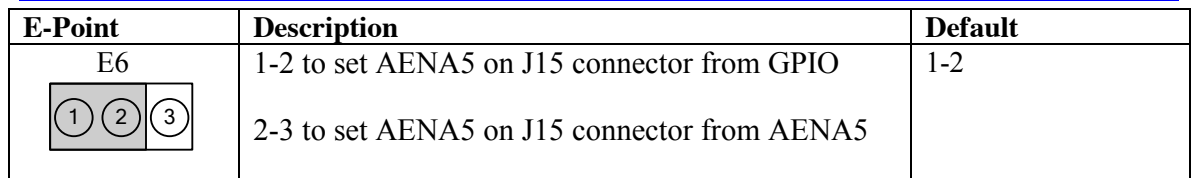

# <span id="page-20-1"></span>**E7: AENA6 Source Selection on J15A**

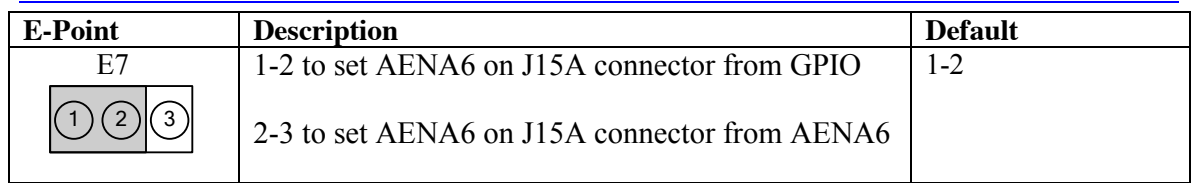

## <span id="page-20-2"></span>**E8: AENA7 Source Selection on J16**

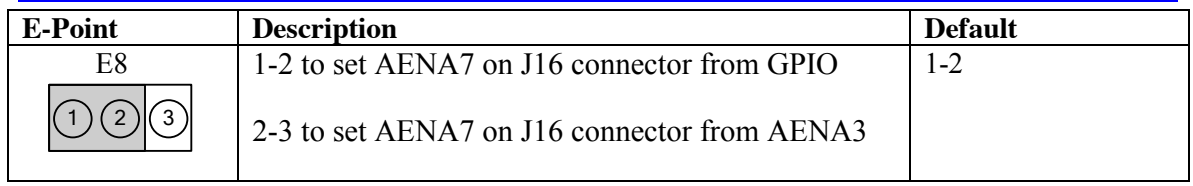

## <span id="page-20-3"></span>**E9: AENA8 Source Selection on J16A**

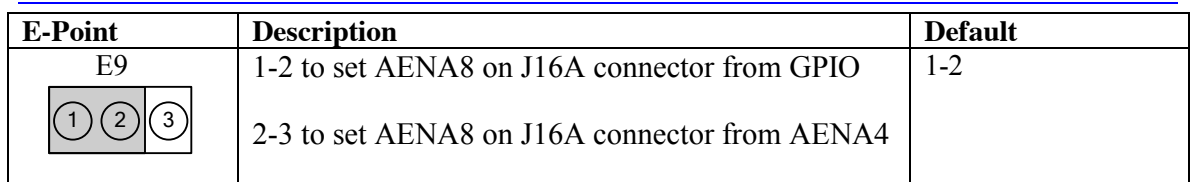

# <span id="page-20-4"></span>**E10, E11 & E12: CPU Configuration**

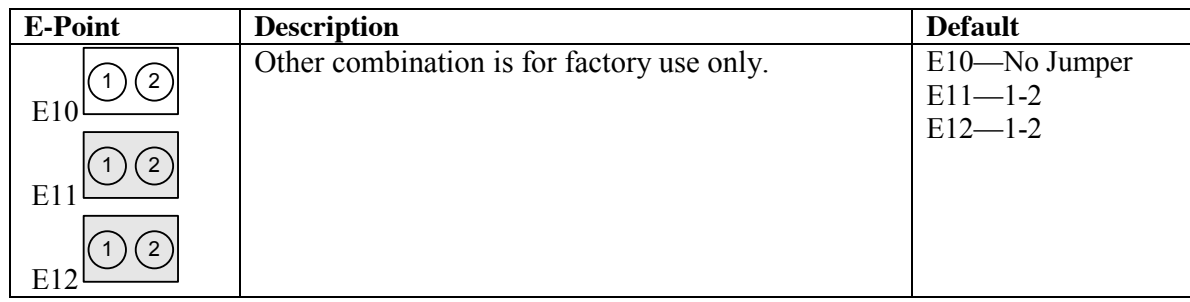

#### <span id="page-21-0"></span>**E13: Load Firmware**

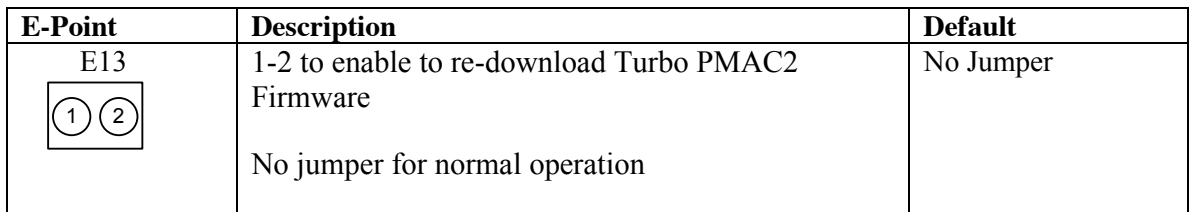

#### <span id="page-21-1"></span>**E14: Watchdog Disable**

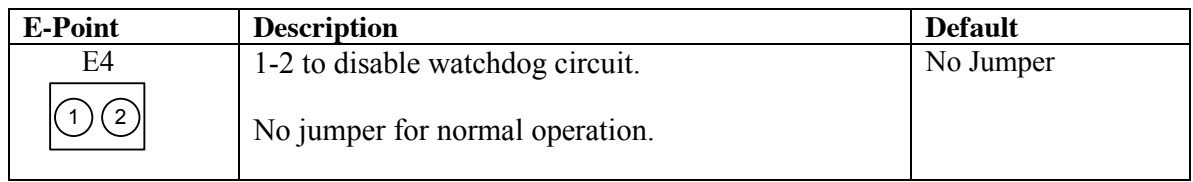

#### <span id="page-21-2"></span>**E15A, E15B & E15C: Flash Memory Bank Select**

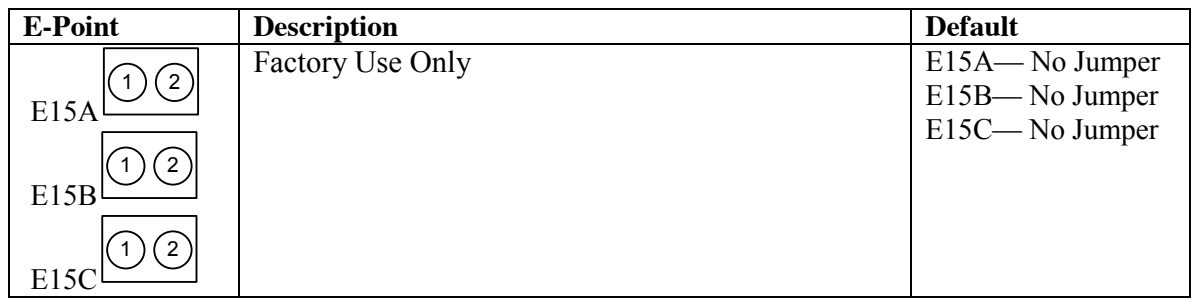

#### <span id="page-21-3"></span>**E40: USB/Ethernet Firmware Re-Download Enable**

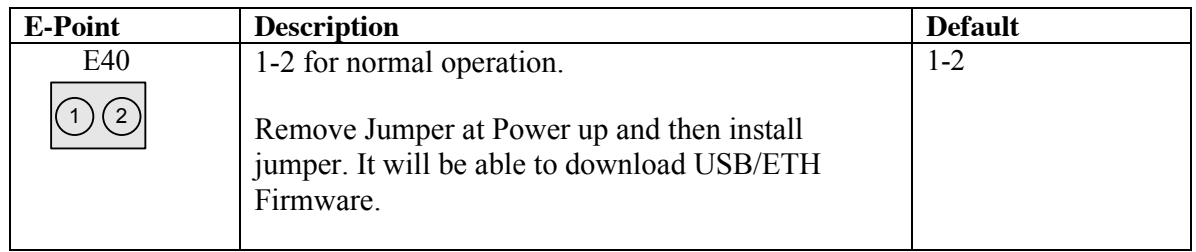

#### <span id="page-21-4"></span>**E41: USB/Ethernet Disable**

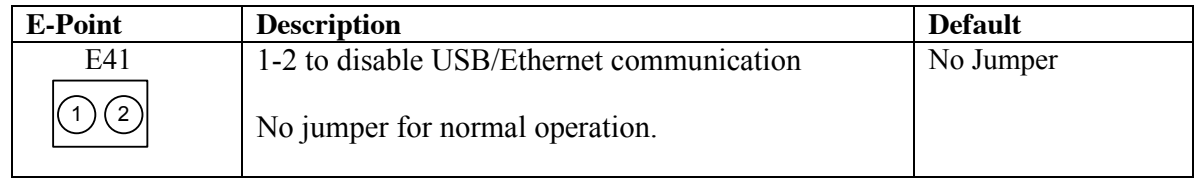

# <span id="page-22-0"></span>*E-Point Jumper Description for GIB Board (603946)*

## <span id="page-22-1"></span>**PL1: Stepper Output Enable for CH1**

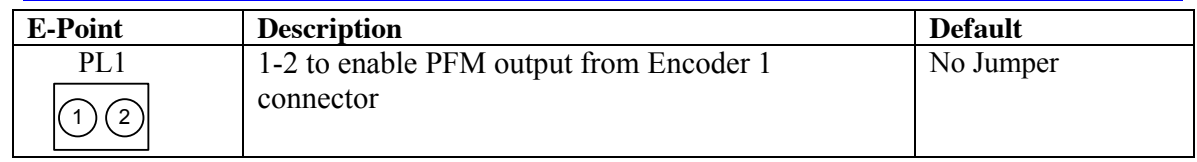

#### <span id="page-22-2"></span>**PL2: Encoder Power Selection for Encoder 1**

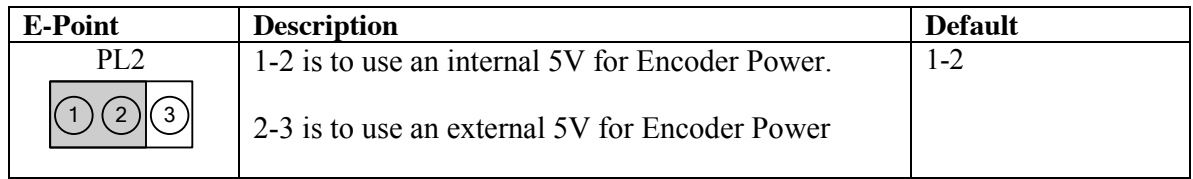

#### <span id="page-22-3"></span>**PL3: Stepper Output Enable for CH2**

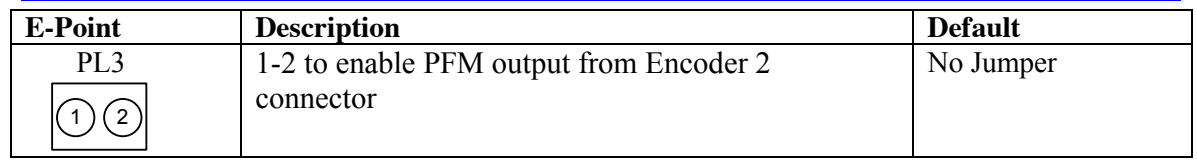

#### <span id="page-22-4"></span>**PL4: Encoder Power Selection for Encoder 2**

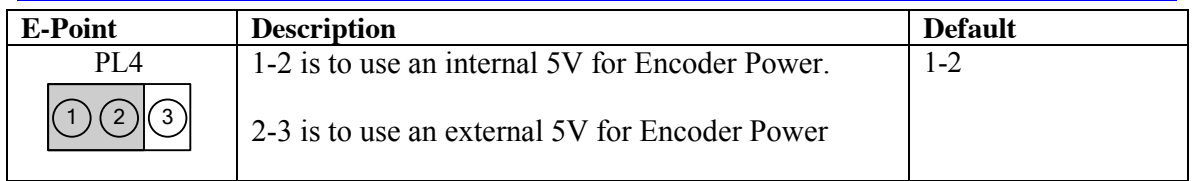

#### <span id="page-22-5"></span>**PL5: Stepper Output Enable for CH3**

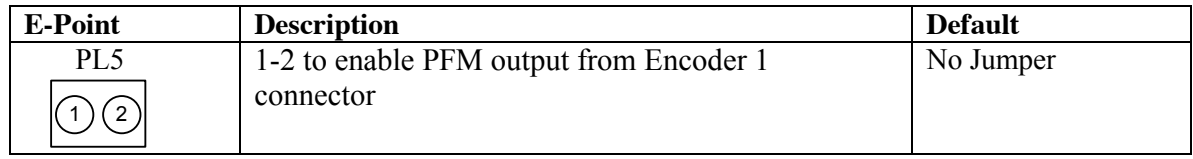

#### <span id="page-23-0"></span>**PL6: Encoder Power Selection for Encoder 3**

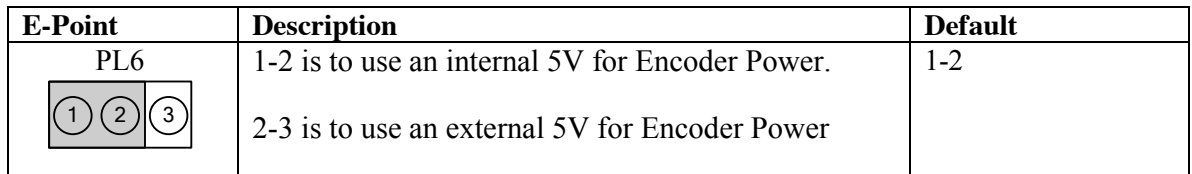

#### <span id="page-23-1"></span>**PL7: Stepper Output Enable for CH4**

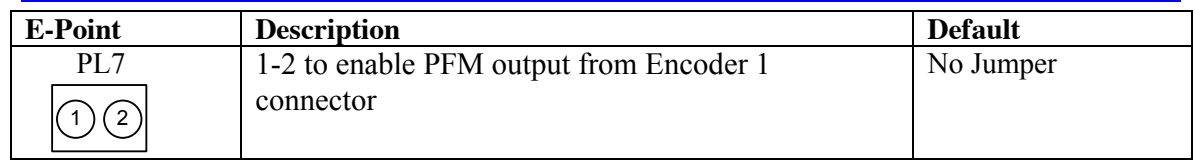

#### <span id="page-23-2"></span>**PL8: Encoder Power Selection for Encoder 4**

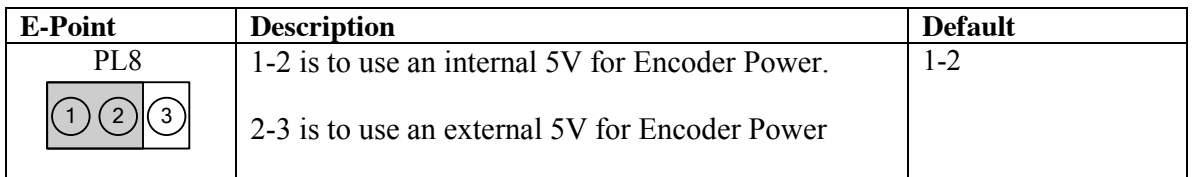

#### <span id="page-23-3"></span>**PL9: Stepper Output Enable for CH5**

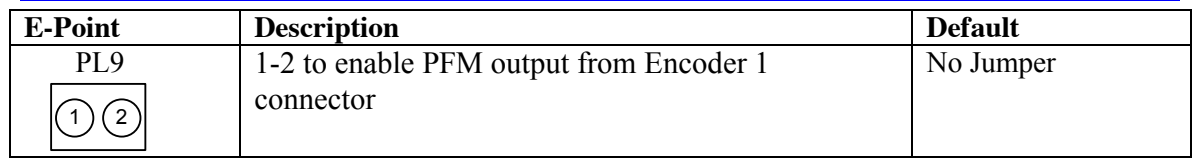

#### <span id="page-23-4"></span>**PL10: Encoder Power Selection for Encoder 5**

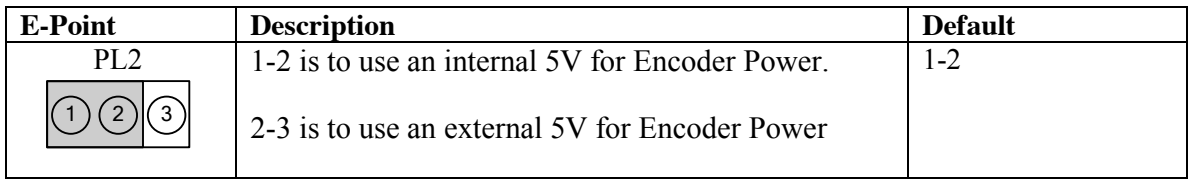

#### <span id="page-23-5"></span>**PL11: Stepper Output Enable for CH6**

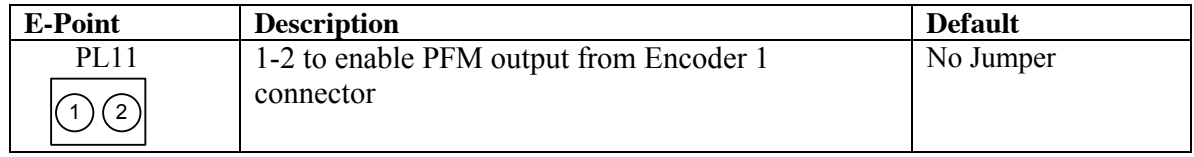

#### <span id="page-24-0"></span>**PL12: Encoder Power Selection for Encoder 6**

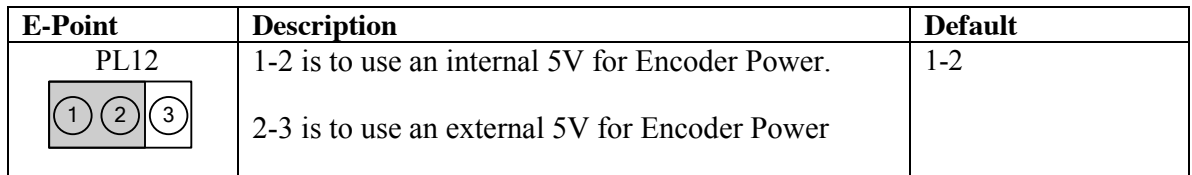

#### <span id="page-24-1"></span>**PL13: Stepper Output Enable for CH7**

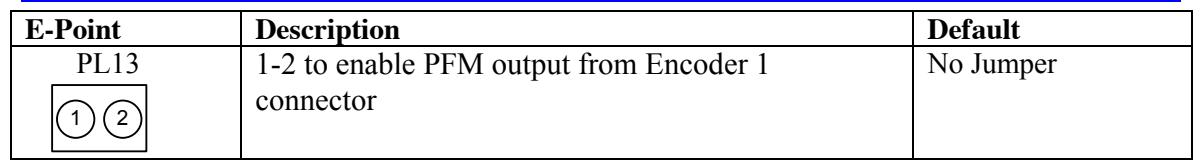

#### <span id="page-24-2"></span>**PL14: Encoder Power Selection for Encoder 7**

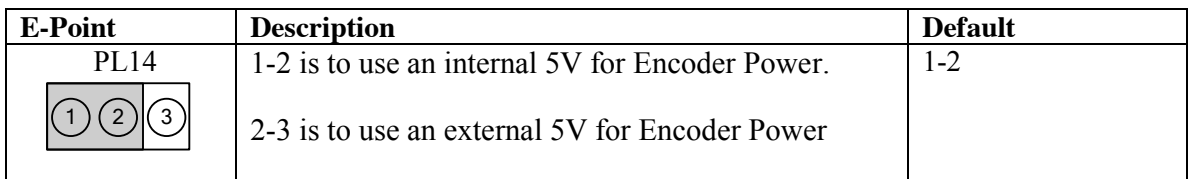

#### <span id="page-24-3"></span>**PL15: Stepper Output Enable for CH8**

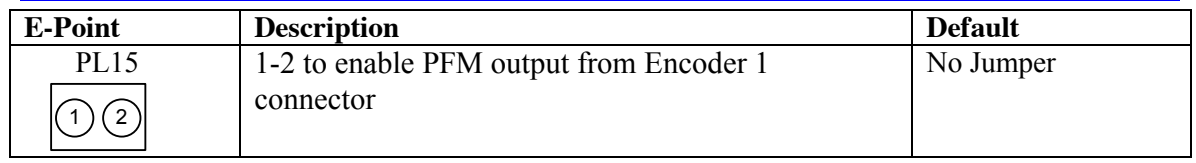

#### <span id="page-24-4"></span>**PL16: Encoder Power Selection for Encoder 8**

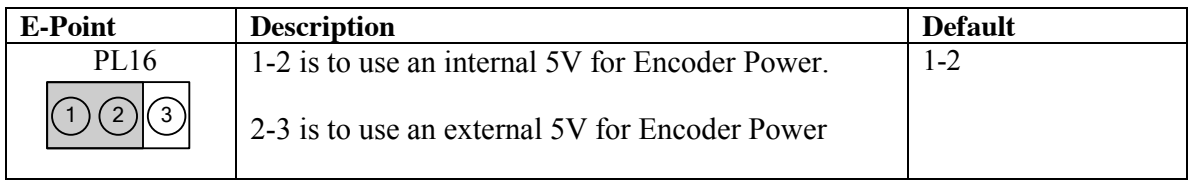

#### <span id="page-24-5"></span>**LK1: HOME Flag Input Voltage Selection for Ch1**

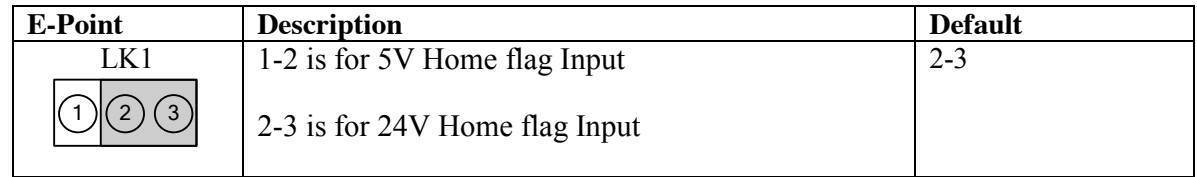

#### <span id="page-25-0"></span>**LK2: HOME Flag Input Voltage Selection for Ch2**

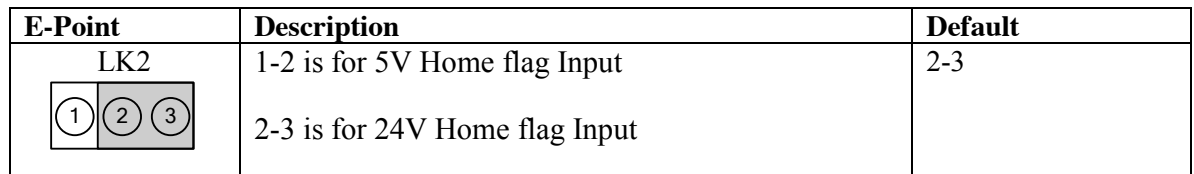

#### <span id="page-25-1"></span>**LK3: HOME Flag Input Voltage Selection for Ch3**

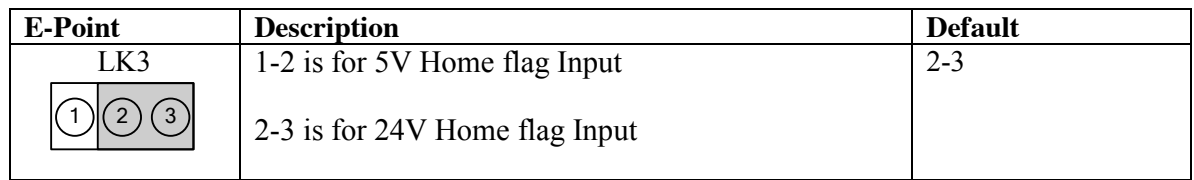

#### <span id="page-25-2"></span>**LK4: HOME Flag Input Voltage Selection for Ch4**

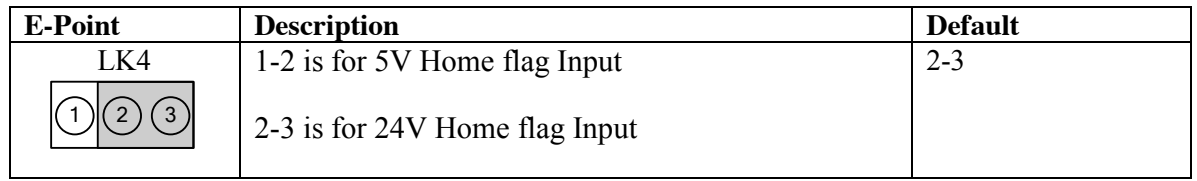

#### <span id="page-25-3"></span>**LK5: HOME Flag Input Voltage Selection for Ch5**

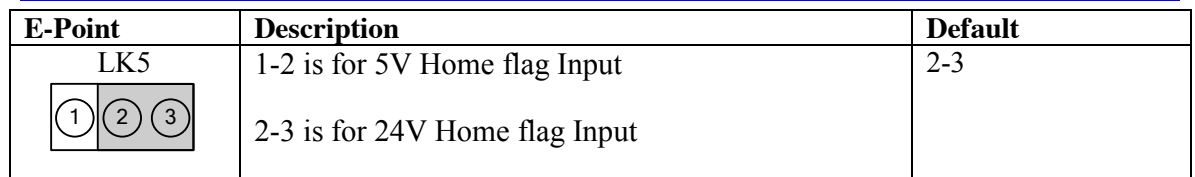

#### <span id="page-25-4"></span>**LK6: HOME Flag Input Voltage Selection for Ch6**

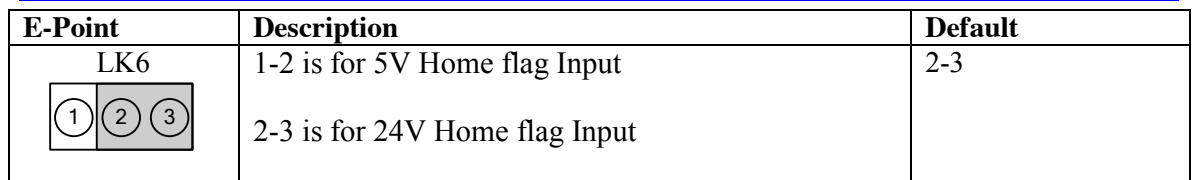

#### <span id="page-25-5"></span>**LK7: HOME Flag Input Voltage Selection for Ch7**

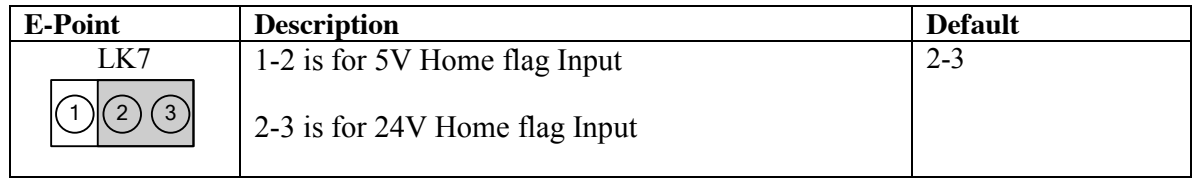

#### <span id="page-26-0"></span>**LK8: HOME Flag Input Voltage Selection for Ch8**

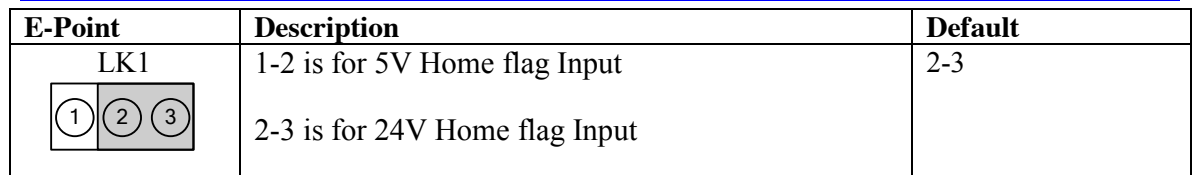

# <span id="page-26-1"></span>**LK9: Positive Limit Input Voltage Selection for Ch1**

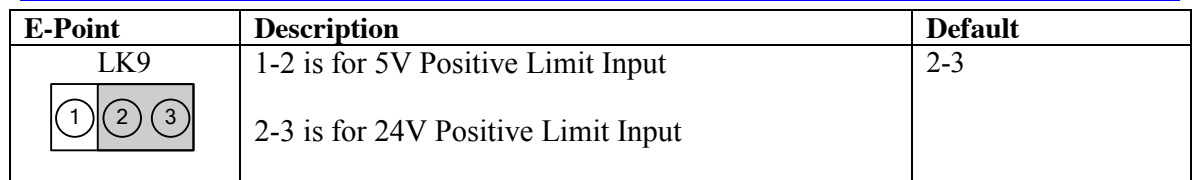

## <span id="page-26-2"></span>**LK10: Positive Limit Input Voltage Selection for Ch2**

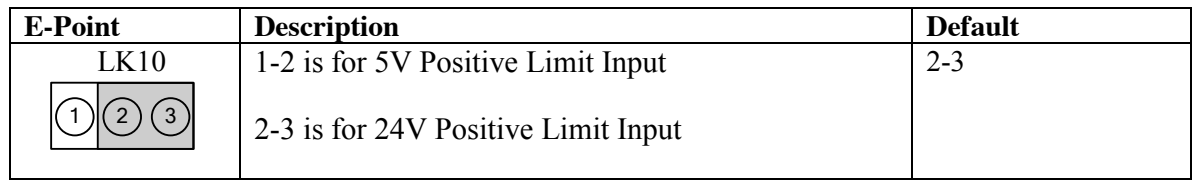

#### <span id="page-26-3"></span>**LK11: Positive Limit Input Voltage Selection for Ch3**

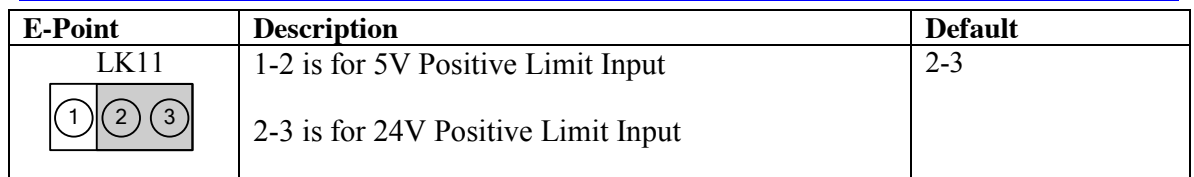

## <span id="page-26-4"></span>**LK12: Positive Limit Input Voltage Selection for Ch4**

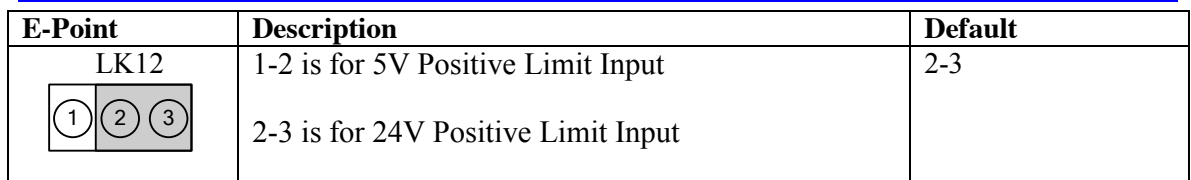

#### <span id="page-26-5"></span>**LK13: Positive Limit Input Voltage Selection for Ch5**

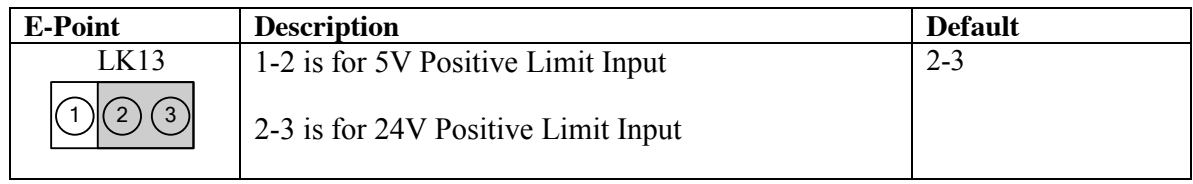

#### <span id="page-27-0"></span>**LK14: Positive Limit Input Voltage Selection for Ch6**

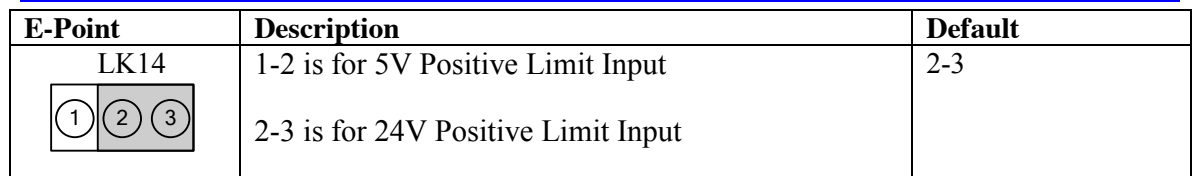

# <span id="page-27-1"></span>**LK15: Positive Limit Input Voltage Selection for Ch7**

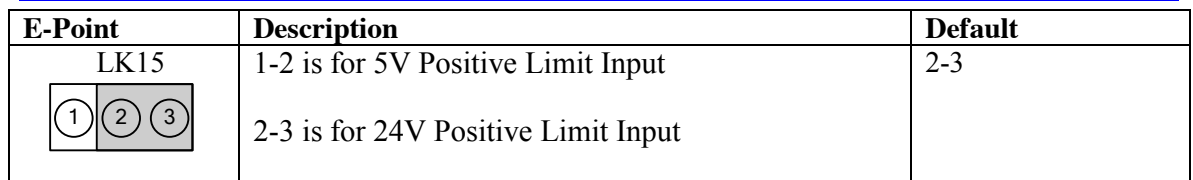

## <span id="page-27-2"></span>**LK16: Positive Limit Input Voltage Selection for Ch8**

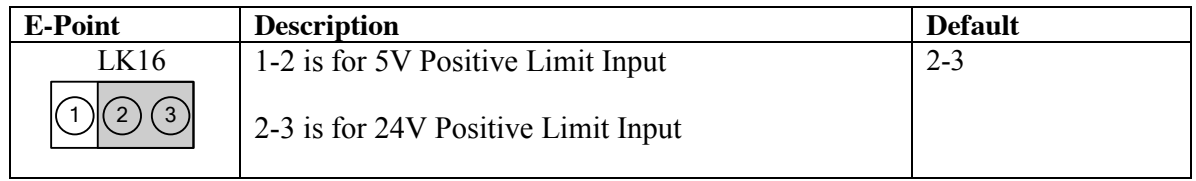

#### <span id="page-27-3"></span>**LK17: Negative Limit Input Voltage Selection for Ch1**

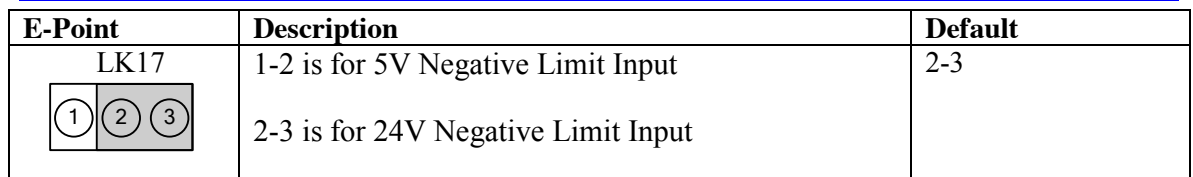

## <span id="page-27-4"></span>**LK18: Negative Limit Input Voltage Selection for Ch2**

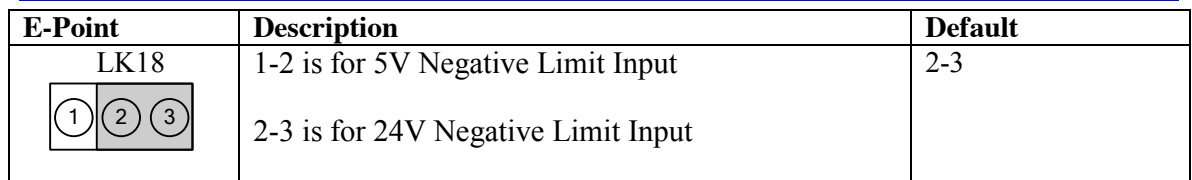

## <span id="page-27-5"></span>**LK19: Negative Limit Input Voltage Selection for Ch3**

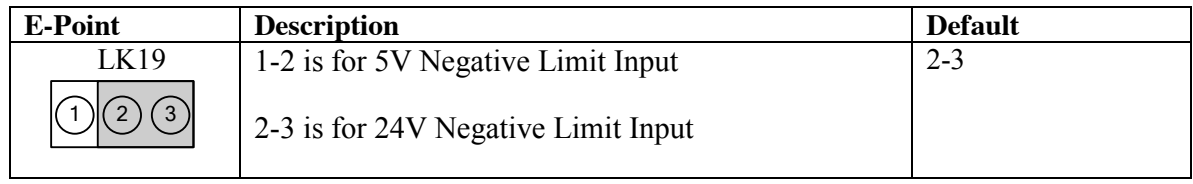

#### <span id="page-28-0"></span>**LK20: Negative Limit Input Voltage Selection for Ch4**

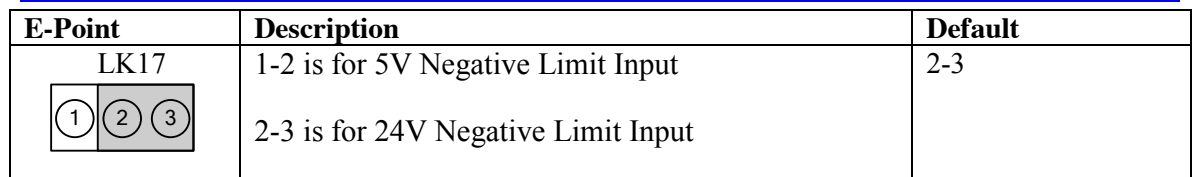

# <span id="page-28-1"></span>**LK21: Negative Limit Input Voltage Selection for Ch5**

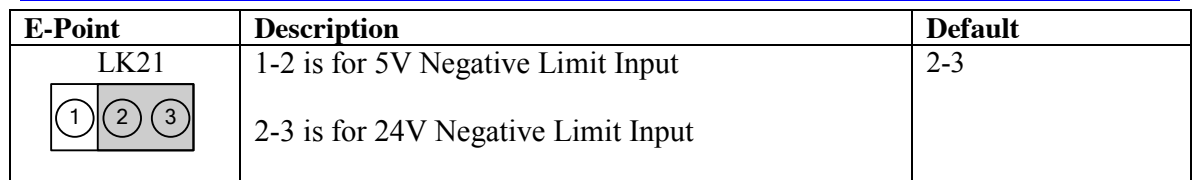

## <span id="page-28-2"></span>**LK22: Negative Limit Input Voltage Selection for Ch6**

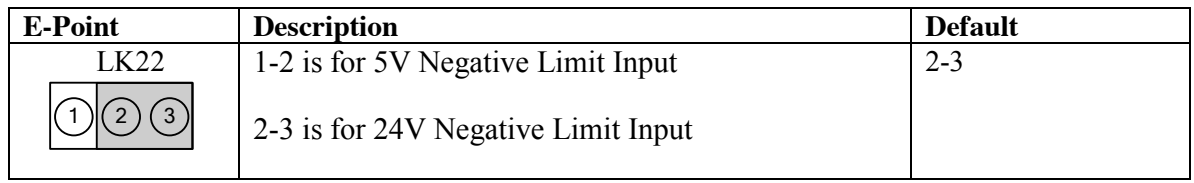

#### <span id="page-28-3"></span>**LK23: Negative Limit Input Voltage Selection for Ch7**

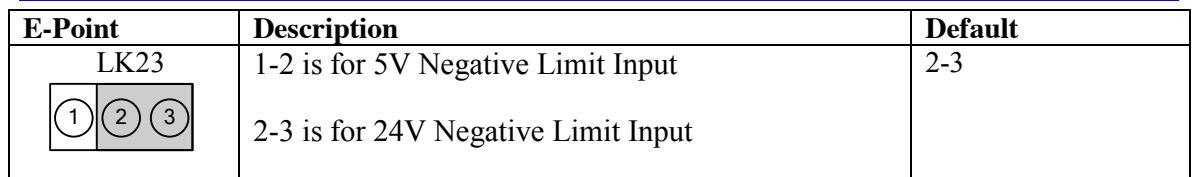

## <span id="page-28-4"></span>**LK24: Negative Limit Input Voltage Selection for Ch8**

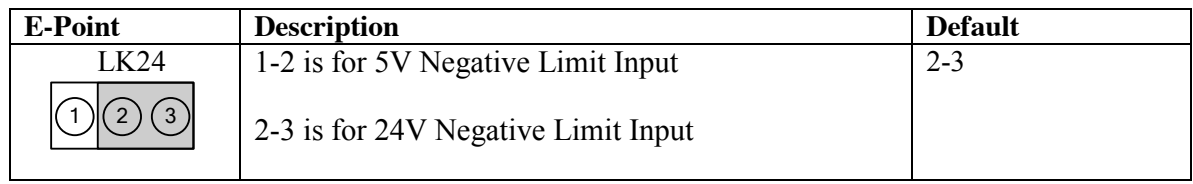